# THAILAND

#### Technical  $7<sub>0</sub>$ Magic, Issue Tuesday, 17 June 2014

# เจาะลึก Technical ตอน อ่านคลื่นง่าย ๆ ด้วยซิกแซก

้สวัสดีครับท่านนักลงทุน กลับมาพบกันอีกเช่นเคย ฉบับนี้ จารย์ตี่มีความภมิใจที่จะนำเทคนิคดี ๆ มาเสนอครับ

ถ้าเป็นนักลงทุนตามวิถีของเทคนิคแล้ว ต้องบอกว่า อย่าฝัน ถึงการซื้อในจุดที่ต่ำสุดและขายในจุดที่สูงสุด **เพราะหากใครที่ทำได้นั่น** คือโชคครับ ยังไม่เคยเห็นใครทำได้ทุกครั้งสักที

ดังนั้นแนวคิดของการวิเคราะห์และลงทุนตามวิถีทางของเด็ก ้เทคนิค ที่มีแนวโน้มเป็นเพื่อนแล้วละก็ ต้องซื้อเมื่อเริ่มมีการกลับตัว ้เกิดขึ้นแล้วและยิ่งขึ้นก็ยิ่งซื้อ ส่วนการขายไม่ใช่เห็นราคาขึ้นมาเยอะ แล้วขาย แต่ต้องรอให้มีการกลับตัวลงก่อน เพื่อ Let Profit Run ไปให้ ไกลที่สุด

พูดง่าย แต่ทำยากครับ ปัญหาใหญ่ ้อันหนึ่ง ก็คือ หลังจากที่ราคาตกลงมา การวก ตัวขึ้นต้องขึ้นแค่ไหนถึงเรียกว่ากลับตัวแล้ว ำเวงครั้งเห็นขึ้นมาหน่อย แล้วรีบซื้อเพราะคิด ว่ากลับตัว ที่ไหนได้ รีบาวน์เล็กๆ ก่อนลงต่อ

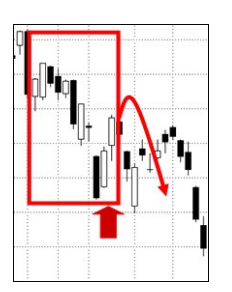

หรือกลับกันตอนถือหุ้นมีกำไรอยู่ รอสัญญาณกลับตัวลงเพราะไม่อยากรีบขาย

แต่กว่าจะมั่นใจว่ากลับตัวลงจริง ตอนขายกำไรก็แทบไม่เหลือแล้ว ฉบับนี้จารย์ตี่จะนำเสนอวิธีหนึ่งที่ง่าย และไม่ต้องอาศัย

ทักษะมากนัก เรียกได้ว่ามือใหม่ก็เอาไปใช้ได้สบายๆ ครับ

# ขจัดสัญญาณรบกวน ปรับภาพให้คมชัดด้วย ZigZag

้เป้าหมายของเครื่องมือนี้ก็คือ กำจัดอาการดิ้นของราคา ที่ เป็นสัญญาณหลอกออกไป ให้เหลือแต่การเปลี่ยนแปลงหรือกลับตัวที่ มีนัยยะจริงๆ โดยใช้ขนาดการเปลี่ยนแปลงของราคาเป็นตัวแบ่ง พูด ง่ายๆ ก็คือ กำหนดขนาดการเปลี่ยนแปลงของราคาไว้ เช่น 5% หาก ้ถ้าราคาขยับเล็กๆ น้อยๆ จะไม่ใส่ใจ ถือว่าเป็นแค่สัญญารบกวน จะสน ก็ต่อเมื่อมีการเปลี่ยนตั้งแต่ 5% ขึ้นไปเท่านั้น

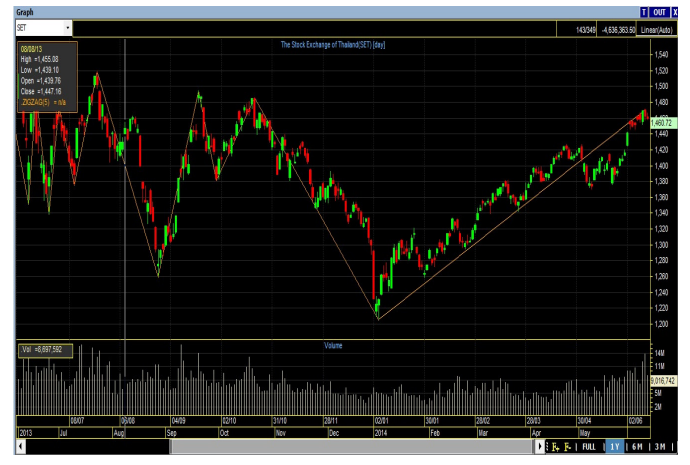

จากรูปตัวอย่าง จะเห็นว่า หากใช้เครื่องมือ ZigZag ขนาด 5% มาช่วย จะทำให้ไม่ต้องเข้าๆ ออกๆ และสามารถอย่ กับตลาดได้แบบยาว คือ จากกราฟของ SET Index จะเห็นว่า ตั้งแต่ 1200 จุดขึ้นมานั้น ระหว่างทางมีการย่อมีการพักซึ่งทำให้ หลายๆ คนสับสน จนบางครั้งอาจตัดสินใจขายออกจากตลาดไป ้เสียก่อน แต่จะสังเกตว่าถ้าใช้ ZieZae 5% เป็นเกณฑ์ ยังไม่เคยมี ครั้งไหนเลยที่ดัชนีย่ออย่างมีนัยยะจนถึงกับตีความได้ว่าเป็นการ กลับตัวและต้องขายออกไป นักลงทุนยังคง Let Profit Run ได้ จนถึงปัจจุบัน

# ประโยชน์ของการใช้ ZigZag

้เครื่องมือ มีประโยชน์หลายด้านมาก จึงทำให้เป็นที่ นิยมใช้กันพอสมควร แต่เครื่องไม้เครื่องมือบางโปรแกรมกลับไม่ ้มีให้ใช้ ซึ่งน่าเสียดายอย่างยิ่ง (เช่น โปรแกรม ASPEN ที่ เจ้าหน้าที่การตลาดใช้ไม่มี แต่ eFinance สำหรับลูกค้ามีครับ) ิลองมาดเทคนิคการนำไปใช้กันครับว่า ZigZag ที่ว่านี้ใช้ทำอะไร ได้บ้าง

1 ขอกแนวโน้ม

้จากทฤษฎีทางเทคนิคที่ว่า ในแนวโน้มขาขึ้นราคาจะมี ้จุดต่ำสุดที่ยกตัวขึ้น ส่วนในขาลงจุดสูงสุดก็จะค่อยๆ น้อยลงมา การใช้ ZigZag จะทำให้มองได้ชัดเจน ดังรูป

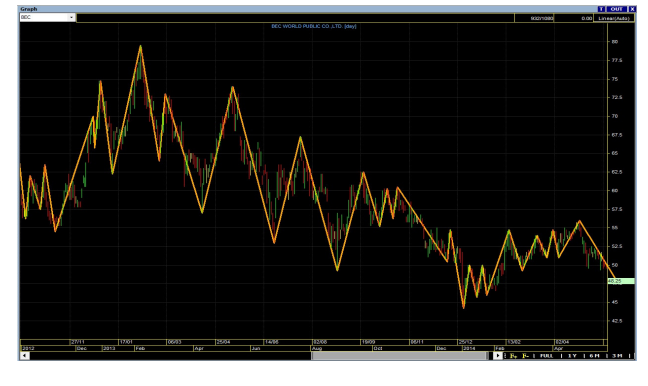

#### 2. หารปแบบราคา

จริงๆ แล้วการดูแท่งเทียนก็ปกติก็สามารถบอกได้ แต่ การใช้ ZigZag จะทำให้เห็นภาพได้ชัดเจนและดูได้ง่ายยิ่งขึ้นครับ

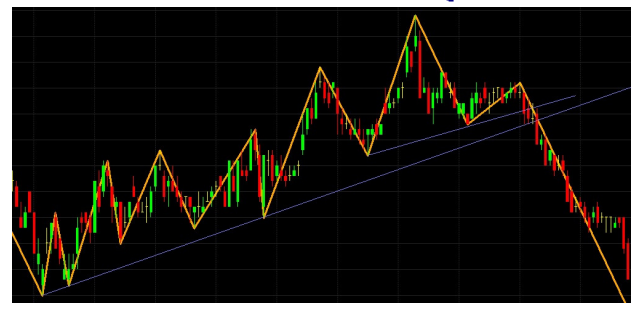

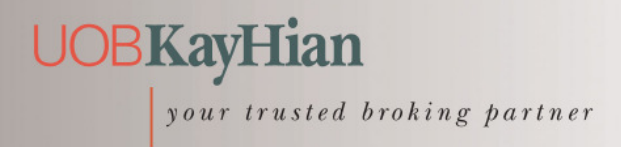

#### Technical Magic, Issue  $7<sub>0</sub>$

Tuesday, 17 June 2014

### 3 หาราคาเป้าหมาย

แม้ว่า ZigZag จะคิดจากข้อมูลในอดีตไม่มีการพล็อตไป ในอนาคตเหมือนกับการลากเส้นแนวโน้ม แต่ก็สามารถหาราคา ่ เป้าหมายต่าง ๆ ได้ โดยการใช้ การดูคลื่น และเลข Fibonacci มา ประกอบ ดังรป

บางครั้ง นักลงทุนอยากใช้ Fibonacci Projection แต่ก็ไม่ ร้ว่าจะใช้จดยอดและจดต่ำตรงไหนมาวัด ด้วย ZigZag แค่ใช้จด Peak-Trough (จุดสูงสุด-ต่ำสุด) ก็ สามารถหาเป้าหมายราคาได้ ไม่ยากครับ

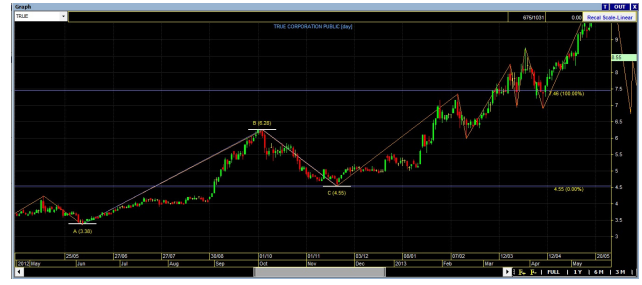

# ข้อควรรู้ก่อนใช้ ZigZag

## 1. ใหญ่เล็ก เลือกให้เหมาะกับตัวเอง

หัวใจของการใช้ ZigZag คือการกำหนดระยะที่จะถือว่า ้เป็นนัยสำคัญของการกลับตัวนั้น นักลงทนต้องกำหนดให้ ี่สอดคล้องกับลักษณะการลงทุนของตัวเอง เช่น ระยะสั้น อาจใช้ 1-5% ซึ่งจะทำให้ได้กราฟ ที่มีฟันปลามากหน่อย มีโอกาสเล่น ้รอบเยอะ แต่ถ้าต้องการกินคำใหญ่ๆ ถือกันยาวๆ ก็ใช้ค่ามาก หน่อย เช่น 5-10% ซึ่งก็แลกมากับการรับความเสี่ยงที่สูงกว่า (กว่าจะรู้ว่ากลับทางก็โดนเข้าเนื้อไปหลายเปอร์เซนต์แล้ว)

## 2. เส้นสดท้ายอาจเปลี่ยนได้เสมอ

ข้อนี้ต้องระวังให้มากตอนนำไปใช้ครับ ลองดูรูปกัน

จากรูปที่เห็นเส้น ZigZag เส้นสุดท้ายคือจาก A->B เส้น ้นี้ไม่แน่นอนจะครับ เพราะอนาคตเป็นไปได้ 2 แบบคือ หากลงมา ที่ D แบบนี้เส้น ZieZae จาก A->B จะเหมือนเดิม แต่เพิ่มเส้นใหม่

ต่อมาอีก คือเส้น ZigZag จาก B->D แต่อีกกรณีคือราคาไม่ลงไปที่ D แต่กลับวิ่งขึ้นต่อไป C แบบนี้จุด B จะไม่ใช่ยอด Peak อีกต่อไป ดังนั้นเส้น A->B จะหายไป กลายเป็นเส้น A->C แทนครับ

ใครยังงงๆ ลองไปกดใช้ดตามวิธีเรียกใช้ด้านล่าง เชื่อว่า ถ้าคุ้นชินกับมันแล้ว รับรองว่ามีประโยชน์มากครับ <u>บางคนใช้แค่</u> ZigZag สร้างระบบการซื้อขาย ก็อย่รอดในตลาดได้แล้วละครับ ู<br>แล้วพบกันใหม่อบับหน้าครับ **จารย์ตี**่

# การเรียกใช้จาก eFinance

้สำหรับ eFinance นั้น หลังจาก log in เลือก Insert – – > **Graph** แล้ว ก็มาจัดการใส่ **Indicator** กันได้เลยครับ

### 1 เลือกใส่ Indicator

ิคลิ๊กที่ป่ม Add Indicator ด้านขวาเลือก Add Indicator to active Panel - - > General Indicators - - > ZIGZAG [.ZIGZAG] ดังรูปครับ

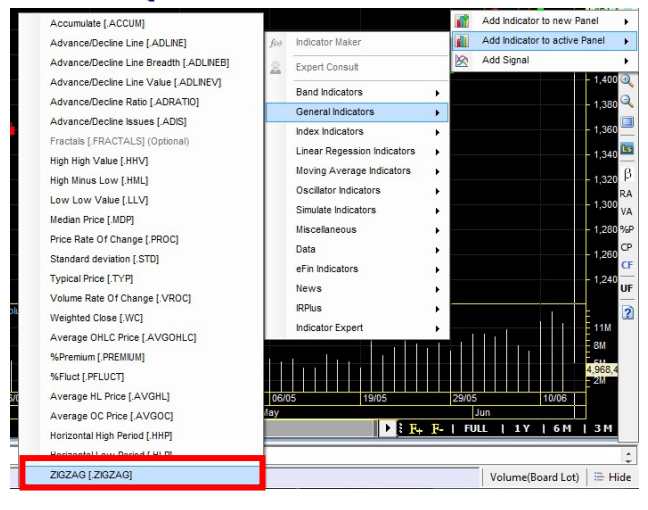

# 2. ปรับระยะนัยสำคัญที่ใช้

คลิ๊กขวา เลือก **Properties Indicators** จะได้หน้าจอดังรูป สามารถปรับค่า นัยสำคัญที่จะถือได้ว่ามีการเปลี่ยนแปลงแนวโน้ม โดยกำหนดเป็นค่าเปอร์เซนต์ครับได้

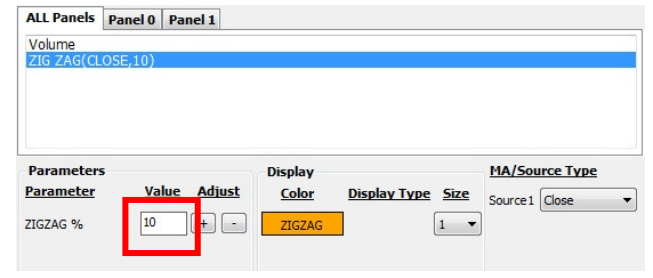

รายงานฉบับนี้จัดทำขึ้นโดยข้อมูลเท่าที่ปราญและเชื่อว่าเป็นที่มาใช้คลือได้เตือนในการยืนยางและความสมบูรณ์ของนั้นๆ โดยเวิร์ทหลักทรัพย์ ยูโอบี เดย์ เฮียน (ประเทศไทย) จำกัด (มหาชน)<br>ผู้จัดทำขอสงวนสิทธิโนการปลี่ยนแปลงความหินหรือป